# **Boomer**

**Aug 05, 2021**

# Contents

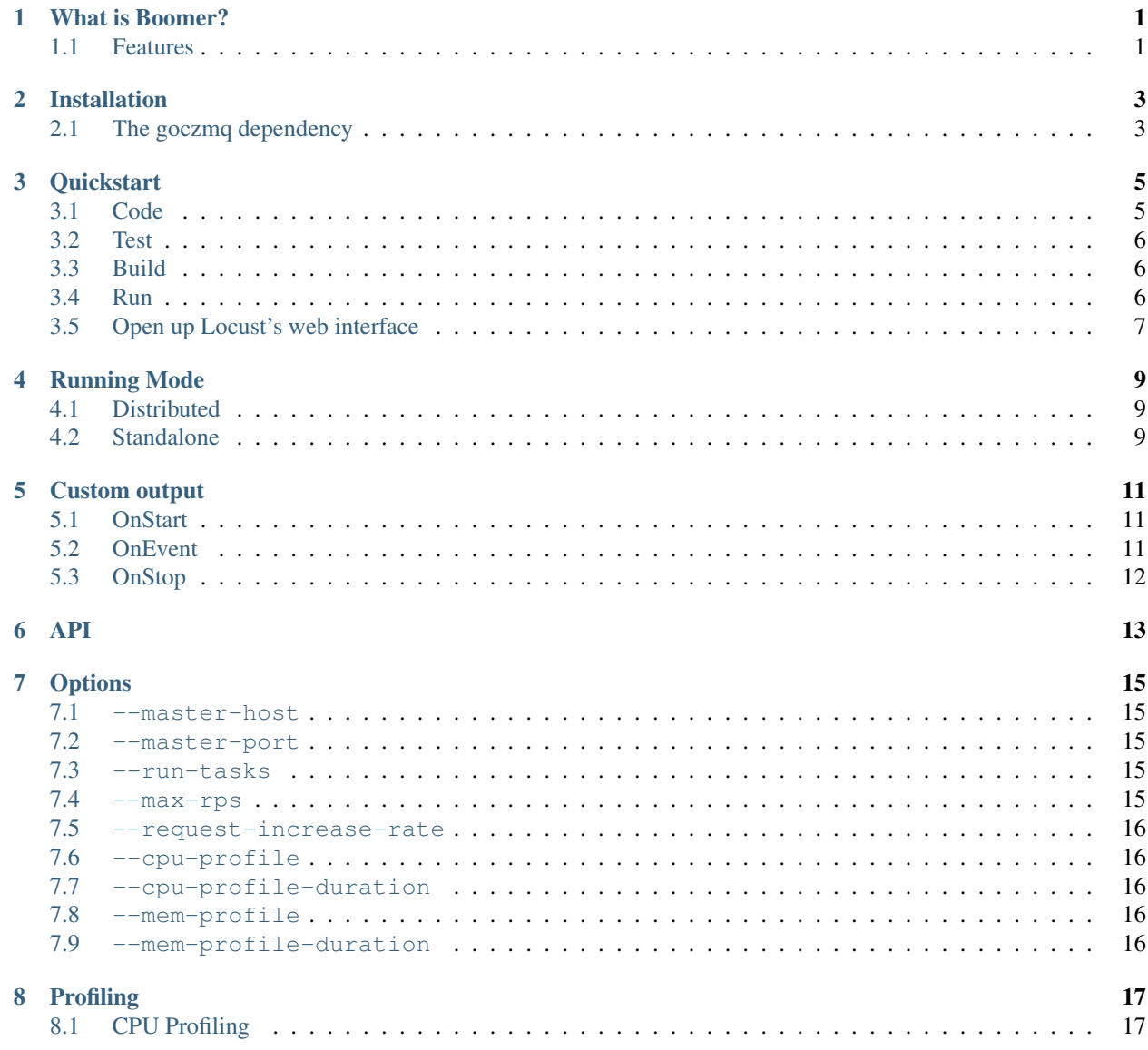

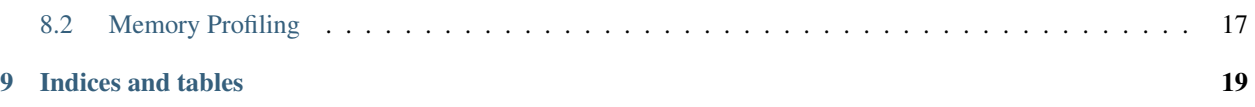

# CHAPTER<sup>1</sup>

# What is Boomer?

<span id="page-4-0"></span>Boomer is a golang library and works with [Locust.](http://locust.io)

Using goroutines to run you code concurrently will outperform the gevent implementation in Locust. That's why I created this project.

Remember, use it as a library, not a general-purpose benchmarking tool.

### <span id="page-4-1"></span>**1.1 Features**

#### • Write user test scenarios in golang

Just put you test scenarios in a normal function, boomer will spawn goroutines to run the function for many times to produce stress.

#### • Build-in rate limit support

You can put rate limit on each boomer instance, which is useful when you just want to evaluate if the target is able to handle specific requests per second, instead of exhausting the target.

• Different output destination

You can write you own output implementation to collect the test result.

## Installation

<span id="page-6-0"></span>Boomer can be installed and updated with the "go get" command.

install:

```
$ go get github.com/myzhan/boomer
```
update:

```
$ go get -u github.com/myzhan/boomer
```
If you want to point to a particular revision of boomer, you should use a dependency management tool like [dep](https://github.com/golang/dep) or go module.

### <span id="page-6-1"></span>**2.1 The goczmq dependency**

Locust uses the zeromq protocol, so boomer depends on a zeromq client. Boomer uses [gomq](https://github.com/zeromq/gomq) by default, which is a pure Go implementation.

Because of the instability of gomq, you can switch to [goczmq.](https://github.com/zeromq/goczmq)

Once install goczmq successfully, then you can build with goczmq instead of gomq.

```
$ go build -tags 'goczmq' your-code.go
```
# **Quickstart**

### <span id="page-8-1"></span><span id="page-8-0"></span>**3.1 Code**

This is a quick example of writing test scenarios with boomer.

```
package main
import "time"
import "github.com/myzhan/boomer"
func foo(){
   start := time.Now()
    time.Sleep(100 * time.Millisecond)
    elapsed := time.Since(start)
    /*
    Report your test result as a success
    */
    boomer.RecordSuccess("http", "foo", elapsed.Nanoseconds()/int64(time.Millisecond),
\rightarrow int64(10))
}
func bar(){
   start := time. Now ()
   time.Sleep(100 * time.Millisecond)
    elapsed := time.Since(start)
    /*
    Report your test result as a failure
    */
    boomer.RecordFailure("udp", "bar", elapsed.Nanoseconds()/int64(time.Millisecond),
˓→"udp error")
}
```
(continues on next page)

(continued from previous page)

```
func main(){
   task1 := &boomer.Task{
       Name: "foo",
        // The weight is used to distribute goroutines over multiple tasks.
        Weight: 10,
        Fn: foo,
    }
   task2 := &boomer.Task{
        Name: "bar",
        Weight: 20,
        Fn: bar,
    }
   boomer.Run(task1, task2)
}
```
Here we define two tasks, task1 reports a success to boomer every 100 milliseconds, and meanwhile task2 reports a failure. The weight of task1 is 10, and the weight of task2 is 20, if the locust master asks boomer to spawn 30 users, then task1 will get 10 goroutines to run and task2 will get 20. The numbers of users can be specified in the Web UI.

#### <span id="page-9-0"></span>**3.2 Test**

Because task1 is named foo and tasks2 is named bar, you can run them without connecting to the master.

**\$** go run --run-tasks foo,bar

In this case, task1 and task2 will be run for one time with no output.

You can add logs to ensure your tasks running correctly.

#### <span id="page-9-1"></span>**3.3 Build**

**\$** go build -o you-code you-code.go

### <span id="page-9-2"></span>**3.4 Run**

1. Start the locust master with the included dummy.py.

**\$** locust --master -f dummy.py

So far, dummy.py is necessary when starting a master, because locust needs such a file.

Don't worry, dummy.py has nothing to do with your test.

2. Start you test program.

**\$** chmod +x ./you-code && ./you-code

Note: To see all available options type: you-code --help

# <span id="page-10-0"></span>**3.5 Open up Locust's web interface**

Once you've started Locust and boomer, you should open up a browser and point it to <http://127.0.0.1:8089> (if you are running Locust locally).

### Running Mode

<span id="page-12-0"></span>Currently, boomer has two running mode, standalone and distributed.

# <span id="page-12-1"></span>**4.1 Distributed**

When running in distributed mode, boomer will connect to a locust master and running as a slave. It's the default running mode of boomer.

#### <span id="page-12-2"></span>**4.2 Standalone**

2

6

9

14

When running in standalone mode, boomer doesn't need to connect to a locust master and start testing immediately.

By default, the standalone mode works with a ConsoleOutput, which will print the test result to the console, you can write you own output and add more by calling boomer.AddOutput().

```
1 package main
3 import (
4 "log"
5 "time"
7 | "github.com/myzhan/boomer"
8 )
10 func foo() {
11 start := time. Now ()
12 time.Sleep(100 \star time.Millisecond)
13 elapsed := time.Since(start)
15 // Report your test result as a success, if you write it in python, it will
   ˓→looks like this
```
(continues on next page)

(continued from previous page)

```
16 // events.request_success.fire(request_type="http", name="foo", response_
   ˓→time=100, response_length=10)
17 globalBoomer.RecordSuccess("http", "foo", elapsed.Nanoseconds()/int64(time.
   ˓→Millisecond), int64(10))
18 }
19
20 var globalBoomer *boomer.Boomer
21
22 func main() {
23 log.SetFlags(log.LstdFlags | log.Lshortfile)
24
25 task1 := &boomer.Task{
26 Name: "foo",
27 Weight: 10,
28 Fn: foo,
\hspace{1.6cm} 29 \hspace{3.2cm} \Big\}30
31 numClients := 10
32 \quad spawnRate := 10
33 globalBoomer = boomer.NewStandaloneBoomer(numClients, spawnRate)
34 globalBoomer.Run(task1)
35 \quad | \}
```
## Custom output

<span id="page-14-0"></span>You can write you own output to deal with the test result.

```
type Output interface {
   OnStart()
   OnEvent(data map[string]interface{})
   OnStop()
}
```
All the OnXXX function will be call in a separated goroutine, just in case some output will block. But it will wait for all outputs return to avoid data lost.

It works like:

```
wg := sync.WaitGroup{}
wg.Add(len(outputs))
for _, output := range outputs {
   go func(o Output) {
       o.OnXXXX()
        wg.Done()
    }(output)
}
wg.Wait()
```
# <span id="page-14-1"></span>**5.1 OnStart**

OnStart will be call before the test starts.

#### <span id="page-14-2"></span>**5.2 OnEvent**

By default, each output receive stats data from runner every three seconds. OnEvent is responsible for dealing with the data.

Don't write to the origin data! Because all outputs share the same reference.

# <span id="page-15-0"></span>**5.3 OnStop**

OnStop will be called before the test ends. If you are writing to a disk file, it's time to flush.

API

<span id="page-16-0"></span>See [godoc.](https://godoc.org/github.com/myzhan/boomer)

# **Options**

<span id="page-18-0"></span>For convenience, boomer supports several command line options.

Since it may conflict with user's code, I'm planning to remove this feature and allow users to set options programmatically.

#### <span id="page-18-1"></span>**7.1 --master-host**

Host or IP address of locust master for distributed load testing. Defaults to 127.0.0.1.

# <span id="page-18-2"></span>**7.2 --master-port**

The port to connect to that is used by the locust master for distributed load testing. Defaults to 5557.

#### <span id="page-18-3"></span>**7.3 --run-tasks**

Run tasks without connecting to the master, multiply tasks is separated by comma.

# <span id="page-18-4"></span>**7.4 --max-rps**

Max RPS that boomer can generate, disabled by default. –max-rps=100 means the max RPS is limit to 100. Defaults to 0.

### <span id="page-19-0"></span>**7.5 --request-increase-rate**

Request increase rate, disabled by default.

–request-increase-rate=100/1s means the threshold will ramp up.

# <span id="page-19-1"></span>**7.6 --cpu-profile**

Enable CPU profiling and specify a file path to save the result.

## <span id="page-19-2"></span>**7.7 --cpu-profile-duration**

CPU profile duration. The timer will start when the process starts. Defaults to 30 seconds.

### <span id="page-19-3"></span>**7.8 --mem-profile**

Enable memory profiling and specify a file path to save the result.

#### <span id="page-19-4"></span>**7.9 --mem-profile-duration**

Memory profile duration. The timer will start when the process starts. Defaults to 30 seconds.

### Profiling

<span id="page-20-0"></span>You may think there are bottlenecks in your load generator, don't hesitate to do profiling.

Both CPU and memory profiling are supported.

It's not suggested to run CPU profiling and memory profiling at the same time.

## <span id="page-20-1"></span>**8.1 CPU Profiling**

```
# 1. run locust master.
# 2. run boomer with cpu profiling for 30 seconds.
$ go run main.go -cpu-profile cpu.pprof -cpu-profile-duration 30s
# 3. start test in the WebUI.
# 4. run pprof.
$ go tool pprof cpu.pprof
Type: cpu
Time: Nov 14, 2018 at 8:04pm (CST)
Duration: 30.17s, Total samples = 12.07s (40.01%)
Entering interactive mode (type "help" for commands, "o" for options)
(pprof) web
```
#### <span id="page-20-2"></span>**8.2 Memory Profiling**

```
# 1. run locust master.
# 2. run boomer with memory profiling for 30 seconds.
$ go run main.go -mem-profile mem.pprof -mem-profile-duration 30s
# 3. start test in the WebUI.
# 4. run pprof and try 'go tool pprof --help' to learn more.
$ go tool pprof -alloc_space mem.pprof
Type: alloc_space
Time: Nov 14, 2018 at 8:26pm (CST)
```
(continues on next page)

(continued from previous page)

```
Entering interactive mode (type "help" for commands, "o" for options)
(pprof) top
```
# CHAPTER<sup>9</sup>

Indices and tables

- <span id="page-22-0"></span>• genindex
- modindex
- search